# **Краткое описание**

Данный документ предназначен для более подробного изучения возможностей систем аудиоконференцсвязи и выбора наиболее подходящей системы ("Конгресс", "Альянс").

# **Основные отличительные черты**

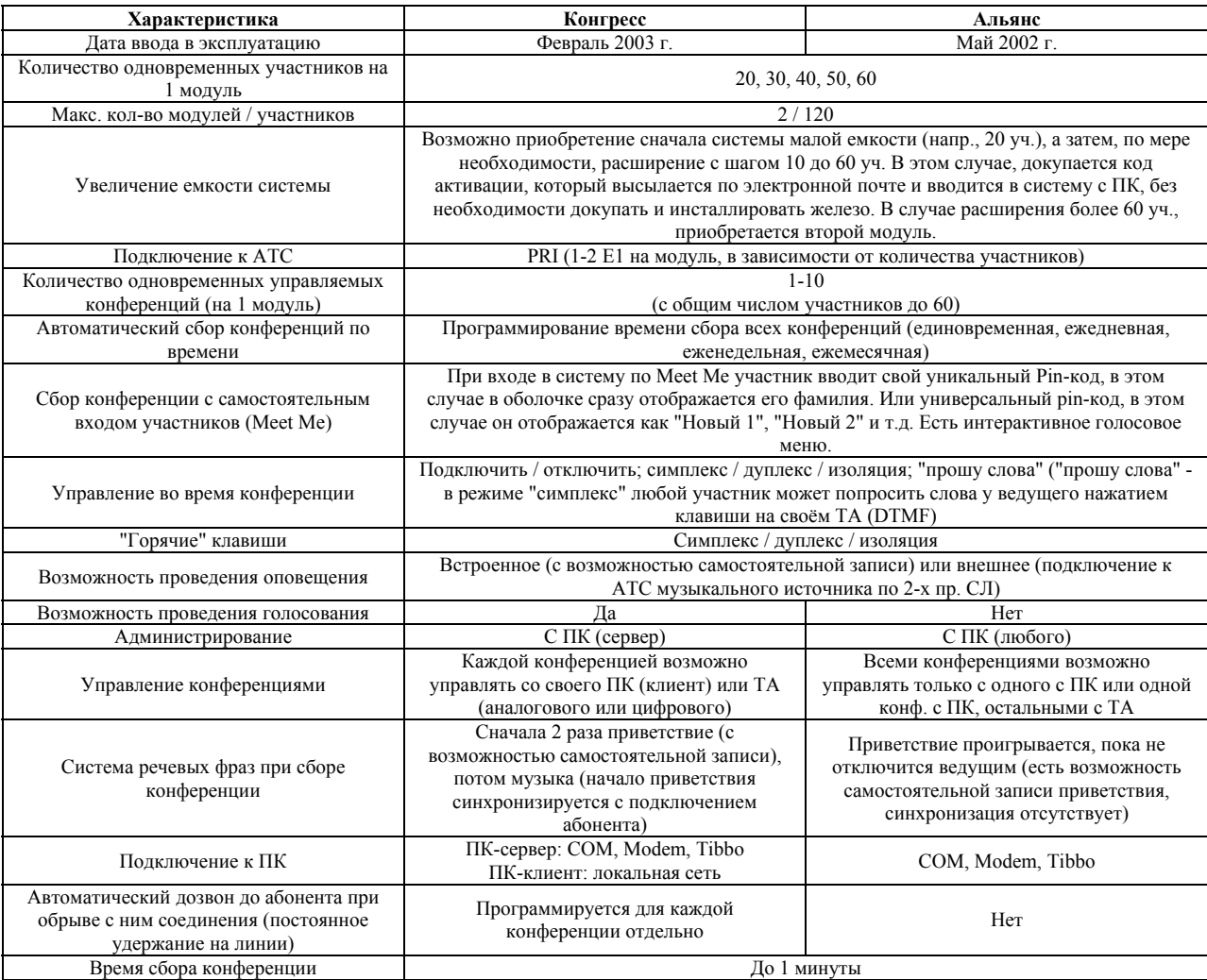

# **Дополнительные отличительные черты**

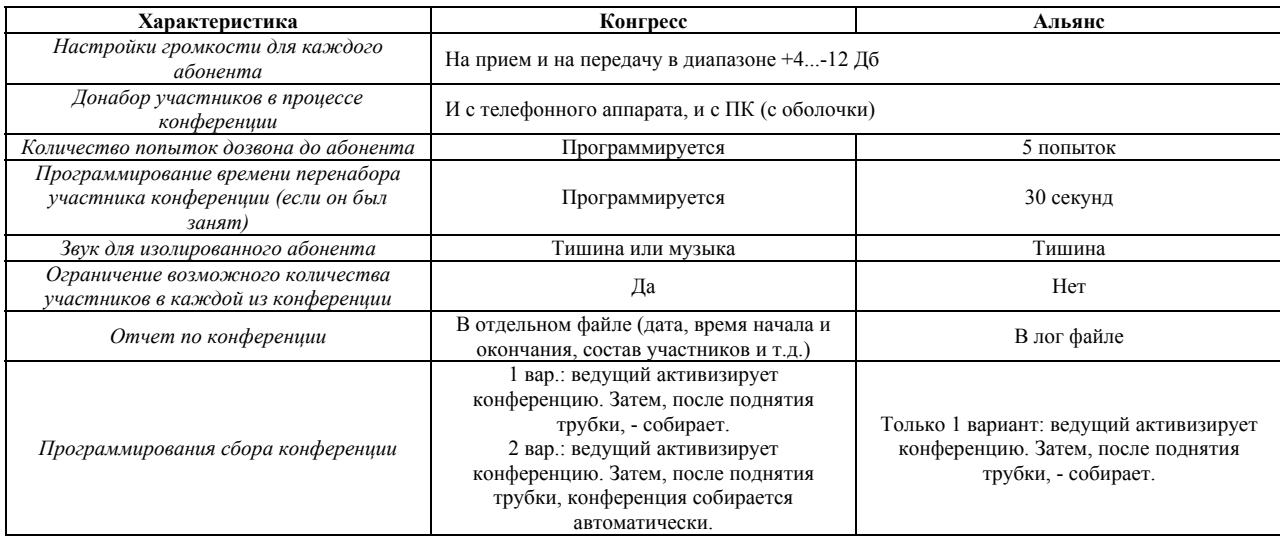

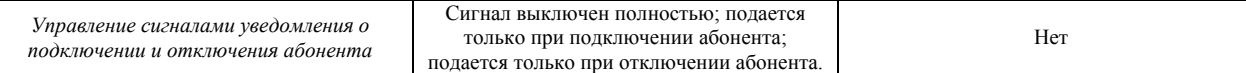

# **Подключение к АТС**

Системы "Конгресс" и "Альянс" подключаются к АТС по 1-2 трактам E-DSS1 (PRI ISDN) в зависимости от количества участников (20-30/40-60). В базовую поставку систем включены 2 тракта PRI и 2 кабеля (дополнительно необходимы только платы потоков в АТС).

В тракте АТС достаточно запрограммировать следующие параметры:

- 1. сигнализация в тракте EDSS-1;
- 2. код HDB-3;
- 3. CRC может быть или может отсутствовать;
- 4. по синхронизации АТС может являться как ведущей, так и ведомой.

Гарантированное расстояние между АТС и системами составляет 30-60 м.

# **Подключение к ПК**

Существует 5 вариантов подключения систем к ПК для управления и администрирования. Первый - только для «Конгресса». Для простоты в вариантах 2-5 в случае «Конгресса» рассматривается подключение только ПК-сервера.

После сравнения вариантов обязательно прочитайте примечания в конце раздела!

# *1. Подключение по схеме "Клиент/сервер" (только для "Конгресса")*

ПО для "Конгресса" состоит из 2-х частей:

- серверная часть служит как для администрирования, так и для управления любой из 10 возможных одновременных конференций (устанавливается только на один ПК);
- клиентская часть служит только для управления любой из 10 конференций (устанавливается на сколько угодно ПК, но одновременно загружается только с 10 компьютеров).

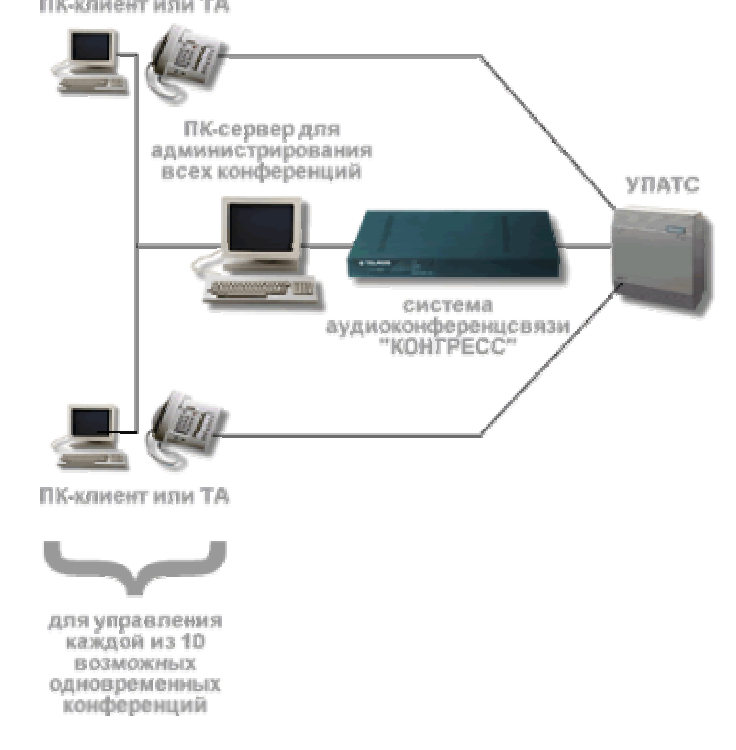

Прим.: ПК-сервер может подключаться к "Конгрессу" по вариантам 2, 3, 4.

# *2. Подключение по Com порту*

Самый простой способ подключения. Расстояние до ПК не более 10 м. Кабель для COM и переходник DB9- DB25 входит в базовый комплект поставки всех систем.

# *3. Подключение по модему*

При расстоянии до ПК более 10 м необходимо использовать модемы (напр., модемы US Robotics Courier). Один из них (со стороны конференц-моста) - обязательно внешний модем со скоростью не менее 33600 и линейкой DIP переключателей; второй (со стороны ПК) может быть и внутренним, но также со скоростью не менее 33600.

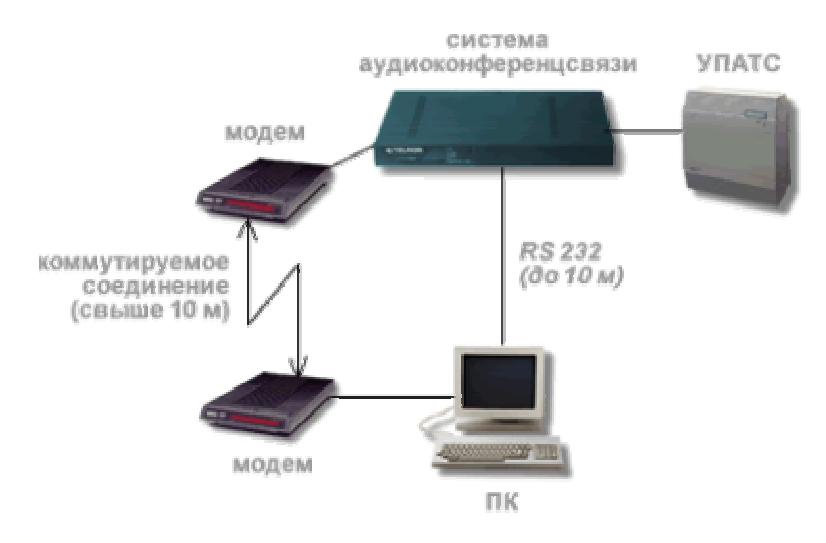

# *4. Подключение через устройство DS100R разработки компании "Tibbo"*

В том случае, если расстояния до ПК более 10 метров, а модем использовать неудобно, можно воспользоваться электронным устройством Tibbo DS100R, которое представляет собой компактный преобразователь Ethernet - асинхронный интерфейс RS232. Т.о., он позволяет легко и быстро подключить любое устройство, использующее интерфейс RS232, причём не только к локальной сети, но и к сети Интернет! Относить ПК при этом можно на любое расстояние.(**http://www.tibbo.ru**).

Стоимость устройства \$150. Входит в базовый комплект поставки "Конгресса" и "Альянса".

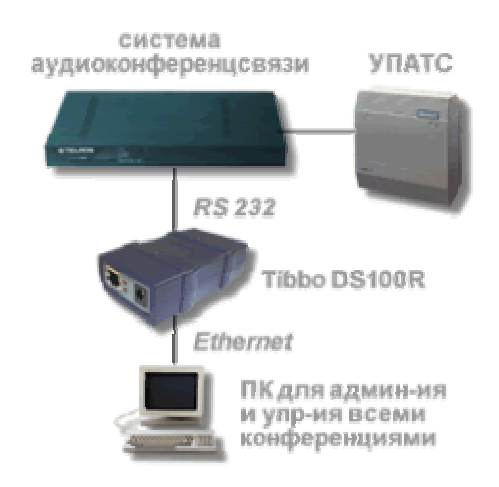

# *5. Подключение с использованием терминальной программы*

Если расстояние больше 10 м, а модем и DS100R использовать не очень удобно, то возможно собрать следующую схему. Один, главный ПК (находящийся в составе локальное сети), подключается напрямую

через COM порт. С любого другого ПК локальной сети вход на главный ПК осуществляется с помощью терминальной программы.

Если установлен Windows 2000, то подключение к главному ПК осуществляется с помощью службы терминала.

Если установлен Windows 95, 98, то подключение к главному ПК осуществляется с помощью программ "PC Anywhere" или "R Admin".

Но в любом случае оболочка управления может быть открыта только на одном ПК.

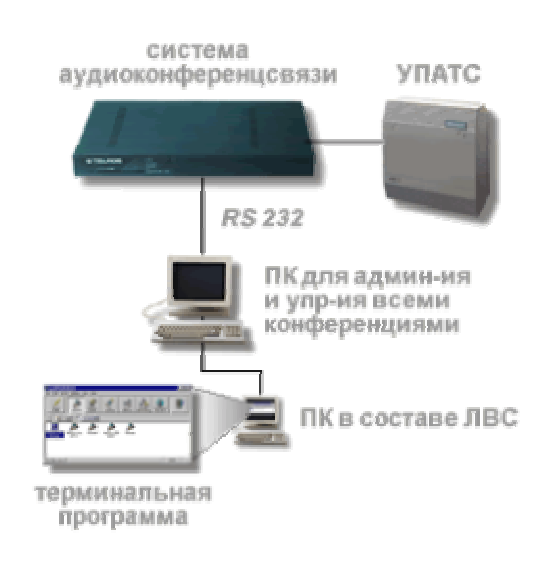

К компьютеру, на котором установлено ПО конференц-моста, предъявляются следующие минимальные требования:

- \* Процессор: не ниже Pentium II;
- \* ОЗУ: не менее 64Мб;
- \* Разрешение экрана: не менее 1024 на 768 точек;
- \* Количество цветов: High Color (16 бит)

На жестком диске требуется не менее 5 Мб свободного места для установки программного обеспечения, и около 20Мб свободного места для баз данных и файлов протоколов.

Если установленное разрешение экрана менее чем 1024 на 768 запуск Конгресс-сервера и Конгресс-клиента невозможен.

Прим.1: ПК не влияет на работу систем аудиоконференцсвязи, они автономны. ПК влияет только на управление конференцией. Даже в случае зависания или выключения ПК, работа конференции не будет нарушена, вместе с тем управление будет возможно только с ТА. При включении ПК и соединении с системой аудиоконференцсвязи на ПК автоматически отобразится текущее состояние абонентов.

Прим.2: Считается, что наименее удобный способ подключения ПК к системам - напрямую по COM порту. Однако в случае подключения ПК к системам по локальной сети, возникает одно ограничение - зависимость возможности управления конференции от качества сети. В случае некачественной локальной сети, ПК, с которого происходит управление конференцией, будет постоянно вылетать. И даже если сеть построена на самом современном оборудовании, есть вероятность возникновения сбоев в работе. Поэтому, если потеря возможности управления конференции с ПК недопустима, а локальная сеть периодически дает сбои в работе, лучше подключиться напрямую по COM.

# **Способы управления**

Существует 3 основных способа управления конференцией: с ПК, с ТА или с самостоятельным управлением участников (либо их комбинация).

#### *1. Управление с ПК*

На ПК устанавливается специализированное ПО, с которого осуществляется полное конфигурирование и управление конференциями (для разных систем разное):

# **a. "Конгресс"**

Разное ПО для конфигурирования конференций (серверная часть) и управления (клиентская часть). Серверная часть устанавливается только на один ПК (сервер). Клиентская - на сколько угодно ПК, но одновременно может загружаться только с 10 компьютеров (по количеству одновременных конференций).

*Серверная часть (служит как для администрирования, так и для управления любой из 10* 

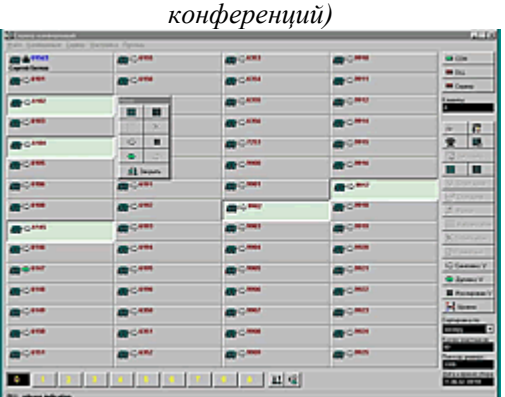

Клиентская часть - практически копия серверной части, но недоступны некоторые кнопки, служащие для администрирования и настройки конференций.

### **b. "Альянс"**

Одно ПО для конфигурирования и управления конференцией. Может устанавливаться на несколько ПК, но одновременно загружаться только с одного.

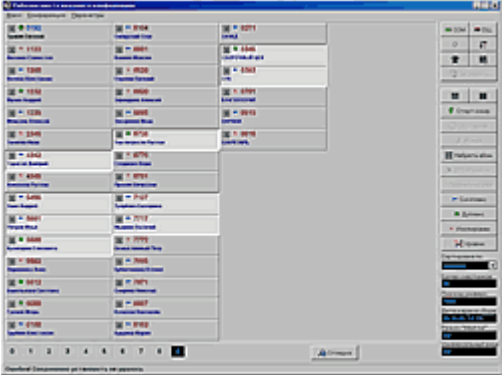

#### *2. Управление с ТА*

Управление с ПК является более наглядным и простым, однако не всегда удобно. В этом случае возможно использовать ТА (аналоговый или цифровой) для управления конференцией (системы распознают DTMF команды).

# **a. Простой ввод DTMF команд с ТА**

В этом случае необходимо знать управляющие команды системы, например:

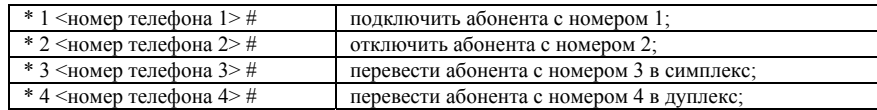

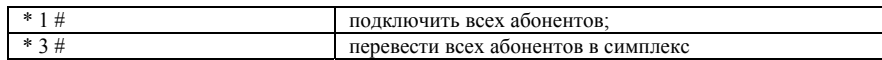

# **b. Программирование консоли ТА**

В этом случае возможно запрограммировать кнопки ЦТА без необходимости запоминать команды. Например, для полноценного управления конференции достаточно следующих команд:

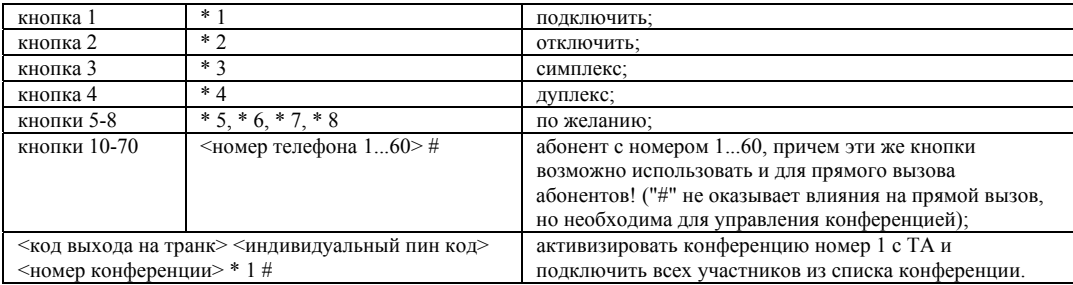

Таким образом, для того чтобы собрать конференцию, достаточно нажатия одной кнопки (номер 10). Чтобы перевести участника номер 30 в симплекс: кнопка номер  $3 +$ кнопка номер 40.

#### *3. С самостоятельным управлением*

Если требуется проведение конференции без выделенного человека для управления, возможен следующий вариант: все участники переводятся в дуплекс, но самостоятельно отключают микрофоны на своих ТА (кнопка Mute есть практически на всех ТА). Включение микрофонов происходит только при необходимости разговора. Это исключит наложение шумов от всех ТА в полном дуплексе.

# **Сбор конференций**

Существует 3 основных способа сбора конференций: ведущим (организатором) конференции; участниками конференции (meet me); автоматический по времени.

# *1. Ведущим (организатором) конференции*

После нажатия ведущим одной кнопки на ПК или ТА, система аудиоконференцсвязи самостоятельно дозванивается до всех участников, включенных в данную конференцию (точнее, система дает команды АТС дозвонится до участников).

#### *2. Участниками конференции (meet me)*

Конференцию активизирует ведущий нажатием одной кнопки на ПК или ТА. Затем каждый участник самостоятельно входит в конференцию: дозванивается до системы, вводит уникальный или универсальный (один за всех) пин-код и попадает в конференцию (либо напрямую, либо через ведущего).

В этом случае необходимо заранее запрограммировать участников конференции, выдать пин-коды и договориться о времени проведения конференции. В системах "Альянс" и "Конгресс" возможен ввод как универсального, так и уникального пин-кода.

# *3. Автоматический по времени*

Возможно задавать различные режимы автоматического сбора конференции по времени: автомат однократный (конференция будет собрана один раз в указанное время и дату), ежедневный (конференция будет собираться ежедневно в указанное время), еженедельный (каждую неделю), ежемесячный (каждый месяц).

# **Проведение конференции**

Во время конференции основными возможностями по управлению являются: подключение/отключение участников, перевод в симплекс/дуплекс/изоляция участников (причем, если участник в симплексе, он может попросить слово), проведение голосования.

# *1. Подключить/отключить*

Во время конференции ведущий может отключать и подключать любого участника (даже если его нет в базе данных) с ПК или с ТА.

# *2. Симплекс/дуплекс/изоляция, функция "прошу слова"*

Во время конференции ведущий может переключать режимы любого участника (с ПК или с ТА):

- Дуплекс участник и слушает, и имеет право говорить.
- Симплекс участник только слушает, но нажатием клавиши на своем ТА (DTMF набор) может попросить право голоса. В этом случае на экране у ведущего появится изображение поднятой руки, и он сможет перевести участника в дуплекс.
- Изоляция участник временно не говорит, не слушает, но физически подключен к конференции.

# *3. Голосование*

Во время проведения конференции возможно провести голосование по интересующему вопросу и получить файл отчета (фиксируются начало и конец голосования, номера и содержание вопросов, поименные результаты голосования). Для этого на панели управления существует кнопка "Голосование". Более подробно о голосовании можно прочитать в подразделе "Варианты применения".

Возможность голосования реализуется только с помощью системы "Конгресс".

# **Отчёт по конференции**

После проведения конференции, возможно сформировать протокол конференции. В нем можно выводить следующие параметры:

- название конференции;
- лата провеления:
- время начала и продолжительность;
- количество и состав участников;
- время подключения участников;
- время отключения участников;
- смена состояния участников (симплекс, дуплекс и т.д.).

# **Каскадирование систем (конференции от 70 до 120 участников)**

Одна система "Конгресс" или "Альянс" рассчитана максимум на 60 участников. Для организации конференций на большее число участников возможно каскадирование 2-х систем, в результате чего становится возможным проведение аудиоконференций с участием до 120 абонентов.

# **Схема подключения**

1. К *персональному компьютеру* каждая система "Конгресс" или "Альянс" подключается по COM порту. Это либо несколько ПК с одним COM портом каждый, либо один ПК с двумя и более COM портами (в зависимости от количества систем). Подключение систем к отдельным ПК позволяет более наглядно управлять процессом проведения конференции: на одном мониторе физически помещается 60 участников, при использовании двух мониторов 120 участников конференции будут перед глазами и т.д. В этом случае оптимально использовать сенсорные мониторы для управления.

В случае с одним ПК на экране одновременно будет отображаться 60 участников, для вывода остальных участников на экран необходимо переключение между окнами программы.

2. К *УПАТС* каждая система подключается по 2-м трактам PRI.

3. Для объединения двух систем в единую конференцию необходимо, чтобы первая система была одним из абонентов второй системы и наоборот (т.е. для каждой системы все участники другой воспринимаются как один абонент). Но все участники, и одной и второй системы будут в единой конференции.

# **Оконечные устройства**

В качестве оконечных устройств при проведении аудиоконференций могут использоваться не только стандартные телефонные аппараты (ТА): аналоговые или цифровые, ТА стандарта DECT или мобильные ТА. Предусмотрено использование и специализированных устройств, которые подключаются к аналоговым или 2х-проводным линиям АТС (напрямую, через адаптеры или усилители):

1. ТА с громкой связью или специализированные ТА.

Напр., "Polycom": "SoundStation" или "SoundPoint" (подключаются к аналоговым линиям)

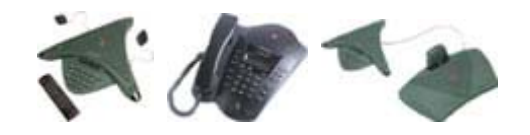

#### 2. Телефонные гарнитуры

В качестве примера приведены гарнитуры компании "Plantronics" - лидера в области производства гарнитур и аппаратуры для их подключения.

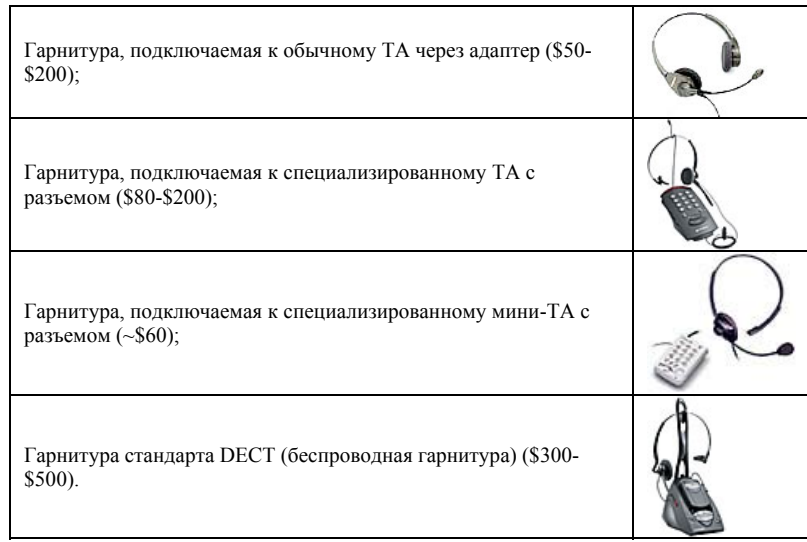

#### 3. Пульты

Подключаются к 2х-проводным линиям АТС через усилители или адаптеры.

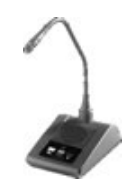

4. Громкоговорители (подключаемые к аналоговым портам АТС через адаптеры).

# **Технические характеристики**

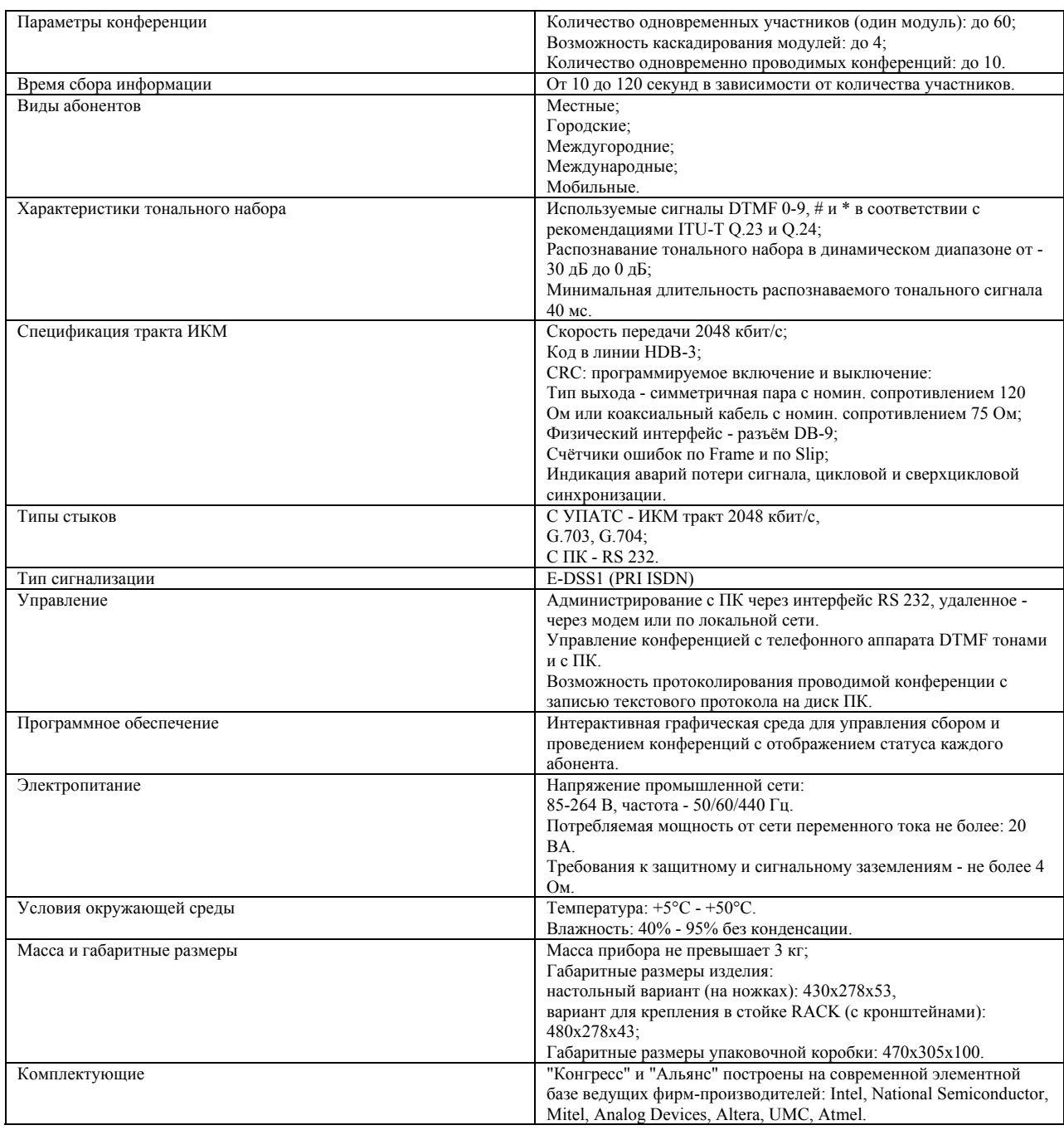

# **Стоимость оборудования**

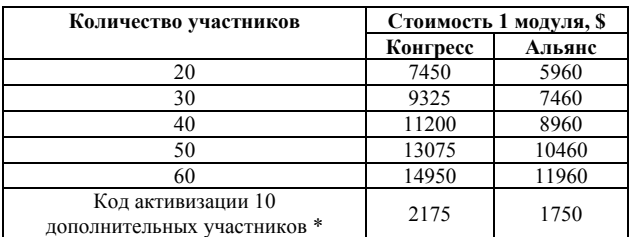

\* Увеличение емкости абонентов осуществляется на территории заказчика: по электронной почте или по факсу направляется код активации и с ПК вводится в систему. Т.о., можно сначала приобрести систему на 20 участников, а по мере необходимости легко ее расширить до нужного количества без необходимости докупать и инсталлировать новое "железо".

# **Гарантия на оборудование и система качества**

Гарантия - 2 года

На все оборудование имеется **сертификат соответствия Госстандарта России (Регистр систем качества)**, который удостоверяет, что система менеджмента качества при проектировании, разработке, производстве, монтаже и обслуживании, применительно к оборудованию связи и услугам электросвязи соответствует требованиям ГОСТ Р **ИСО 9001-2001** и международному стандарту **ИСО 9001-2001**. В настоящий момент оформляется сертификат соответствия системы качества применительно к продукции и услугам, в системе сертификации услуг связи и систем качества организации связи "Связь-качество" Министерства РФ по связи и информатизации.

Также все системы аудиоконференцсвязи имеют заключение **"Военного регистра"**, в котором говорится о том, что данное оборудование может применяться при выполнении государственного оборонного заказа.

# **Спецификация поставляемого оборудования**

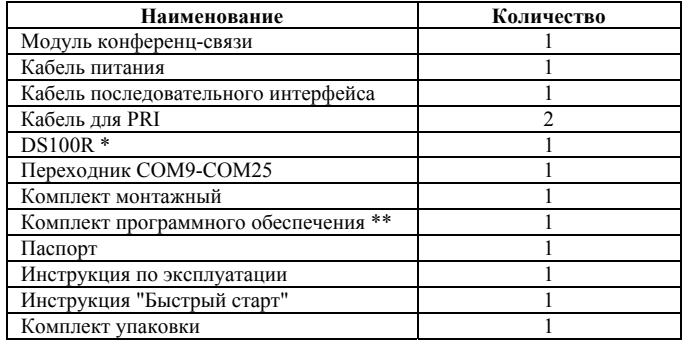

\*При приобретении "Конгресса" или "Альянса" в комплект поставки бесплатно включается DS100R (компания Tibbo) - преобразователь Ethernet - асинхронный интерфейс RS232. Более подробно об устройстве - в подразделе **"Подключение к ПК"** раздела **"Технические подробности"**.

\*\* В разделе **"Рекламные материалы, технические описания и ПО"** возможно скачать Демо-версии систем. Это и есть ПО для управления конференцией, которое устанавливается на ПК и с которым работает пользователь.

# **Модернизация оборудования и upgrade ПО**

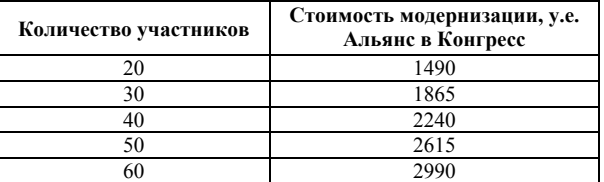